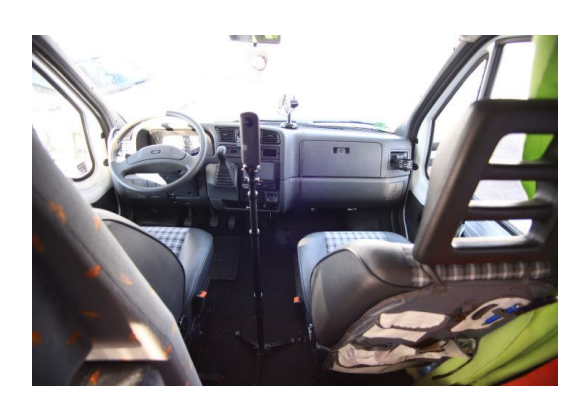

## **2. Bild der Wohnbereich**

Bringen Sie die Kamera auf eine Höhe von ca. 1,6 m, gehen Sie wie oben beschrieben aus dem Sichtbereich und Lösen aus.

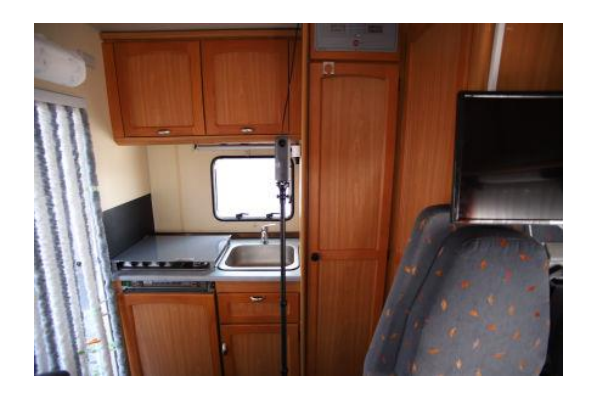

## **4. Bild das Bad**

Ist Bad und Toilette getrennt, öffnen Sie beide Türen und stellen die Kamera mittig dazwischen. Bei einem Raum stellen Sie die Kamera mittig in das Bad. Schließen Sie die Tür und Lösen Sie die Kamera aus.

## **1. Bild Das Fahrerhaus**

Bringen Sie die Kamera auf eine Höhe von ca. 1m und stellen Sie sie mittig in die Fahrerkabine. Treten Sie aus dem Bereich heraus um nicht mit aus Bild zu kommen. Am besten nach Außen gehen oder in das Bad stellen. Überprüfen Sie am Display Ihres Handys oder Tablets das Bild. Alles OK, dann auslösen.

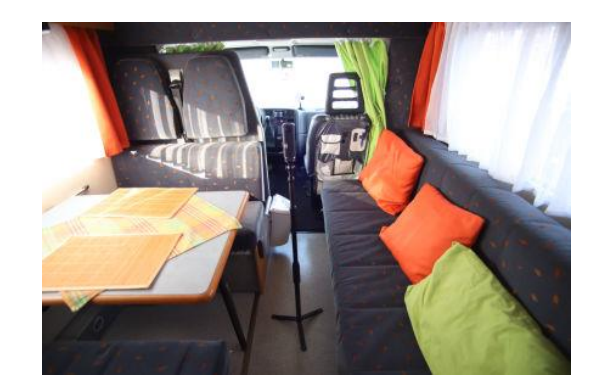

**3. Bild der hintere Bereich**

Das kann der Schlafbereich sein, oder wie in dem Beispiel hier die Küche. Wiederholen Sie die Schritte von Bild 2.

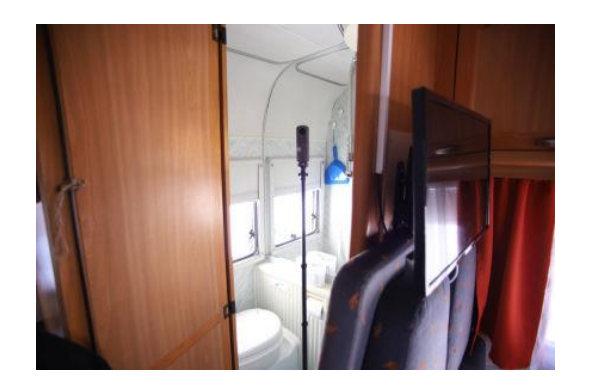

Die fertigen Bilder aus der Kamera kopieren Sie bitte auf Ihren PC / Laptop. Dazu schließen Sie die Kamera mit dem beiliegenden USB Kabel an Ihren PC / Laptop. Erstellen Sie einen leeren Ordner auf Ihrem PC / Laptop und kopieren Sie die 4 Bilder dort rein.

Wenn Sie die Einbindung des Fahrzeug Grundriss gewünscht wird, fügen Sie dieses Bild (jpg oder png ) ebenfalls hinzu.

Markieren Sie alle Bilder und klicken Sie die rechte Maustaste, wählen Sie *"senden an " dann wählen Sie* **"ZIP -komprimierter Ordner"**

Den Ordner benennen Sie bitte wie folgt: *2255\_4711*

Ihre Kundennummer gefolgt von Ihrer interne Fahrzeugnummer.

Die fertige Zip Datei laden Sie dann mit dem Windows Explorer ganz einfach auf unseren Server. Danach beginnen wir die Tour zu erstellen.

Die fertige Tour steht Ihnen dann unter folgenden Link zur Verfügung:

*2255.360p.eu/4711* und kann von Ihnen genutzt werden.

Bei Einbau durch uns müssen Sie weiter nichts machen, sollten Sie aber z.B. die Tour in weitere Webseiten oder in Portalen einsetzen wollen, benötigen Sie dazu den Link. Sie können die Tour auch ganz einfach per E-Mail an Ihre Kunden versenden.

Fügen Sie den Link **[https://2255.360p.eu/4711/](https://360p.eu/4711/)** einfach in Ihre Mail ein

Bitte beachten Sie, dass die Erstellung Ihrer 360 Grad Panoramatour ca. 1 bis 2 Werktage in Anspruch nimmt.

Die Tour startet immer mit dem Wohnbereich als erste Ansicht, wie Sie unten in der Beispieltour sehen können. Auf Wunsch und nach Absprache sind auch andere Startpunkte möglich.